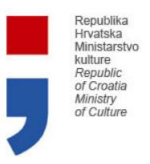

## **Kako ispuniti formu za predaju izvještaja o realizaciji odobrenog programa Ministarstva kulture i medija:**

1. Otvoriti stranicu: <https://e-prijavnice.min-kulture.hr/e-pisarnica/EPrijavnice> i napraviti autentifikaciju putem NIAS-a (kao kod ispunjavanja ePrijavnice) Republika<br>
Hinalisa<br>
Missitantiv<br>
Malture<br>
of Crostille<br>
Missity<br>
of Culture ePISARNICA ePRIJAVNICE ePREDMET e-Ovlaštenje Ministarstva kulture ------ 2. Odabrati modul **Podnesene prijave – javni pozivi/natječaji** pa potom **Realizacija** ረትገ e-Ovlaštenje Ministarstva kulture ❷ 這 Pretraga poziva/natječaja Popis prijava Sve prijave (5) Realizacija (4)

-----

3. Unutar stupca **Forma za realizaciju kliknuti** na **i** (Izvješće)

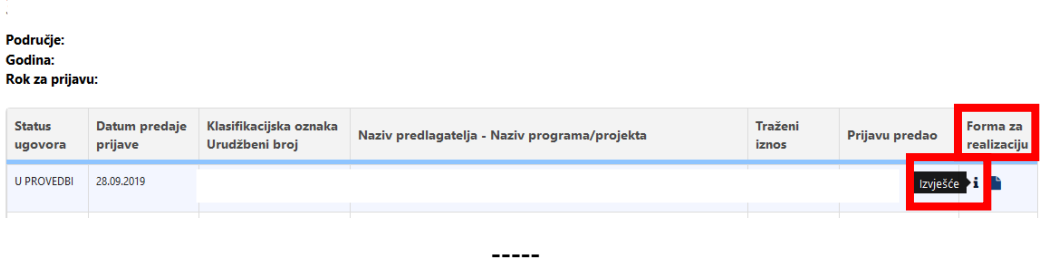

4. Kliknuti na **Izvještaj** i popuniti sva potrebna polja, priložiti svu dokumentaciju i kliknuti **Predaj**

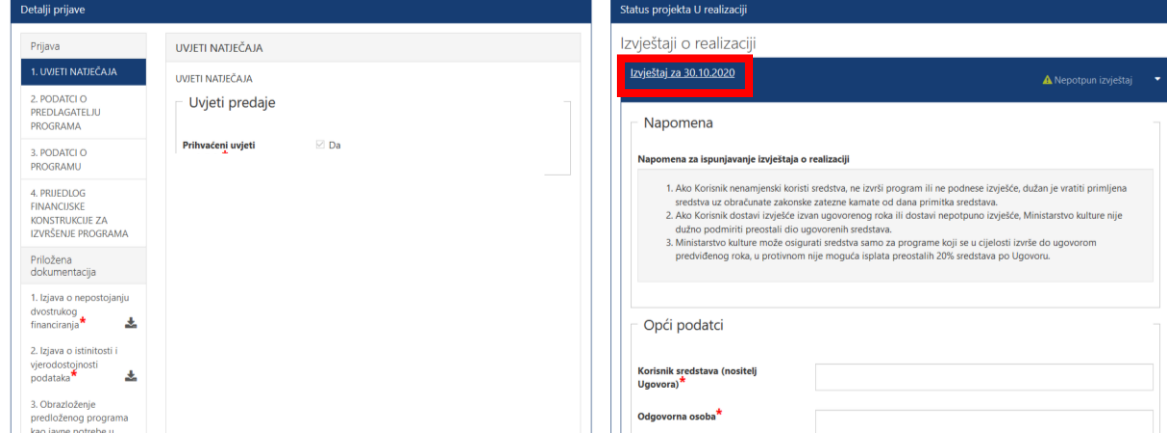

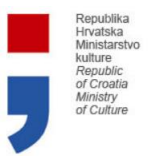

## **Napomena:**

*Dokumentaciju je potrebno priložiti u za to predviđena polja (ovisno o tipu dokumentacije)*

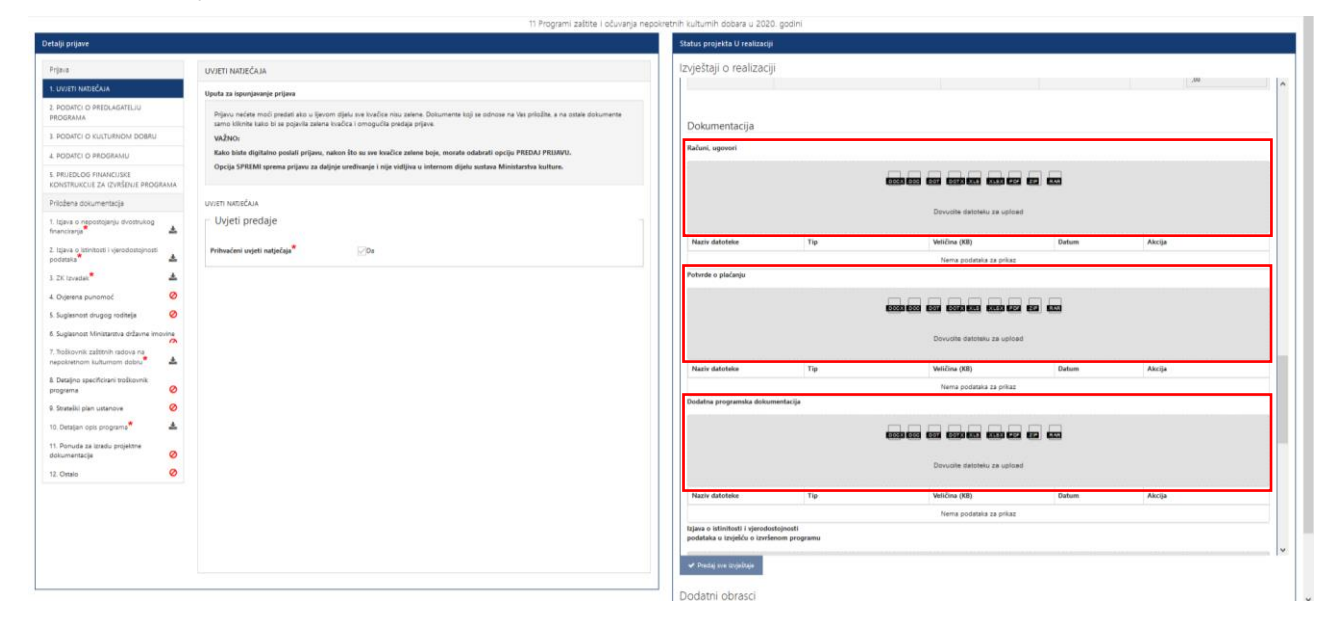